## Configurer des situations:

- 1. Ouvre l'appli SMART HOME by hornbach dans l'Apple App Store ou dans le Google Play Store ou utilise l'application du navigateur sur [www.smarthomebyhornbach.ch.](http://www.smarthomebyhornbach.ch/)
- 2. Tu peux voir les quatre situations à définir librement sur la page de statut.

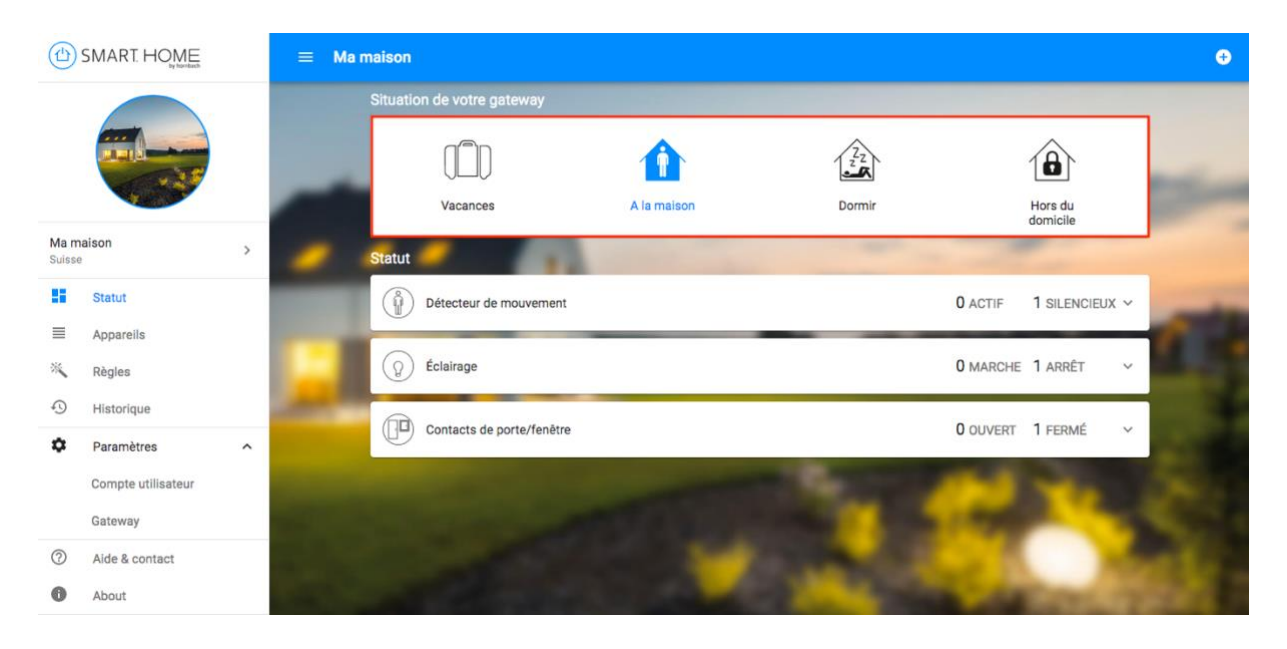

3. Définis des programmations horaires et des règles pour chaque situation. Mets en place par exemple, une alarme uniquement pour la situation «Hors du domicile» et «Vacances». Cela signifie que tu ne déclenches pas la sirène toi-même dans la situation «À la maison» si tu ouvres une fenêtre de la maison ou si tu te trouves à proximité d'un détecteur de mouvement.

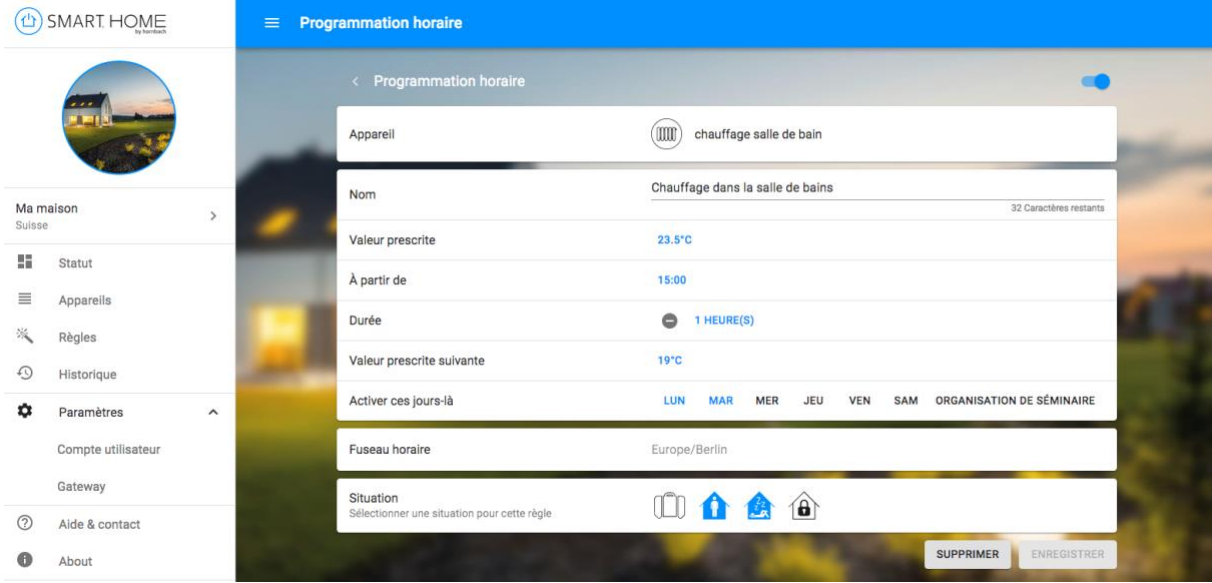

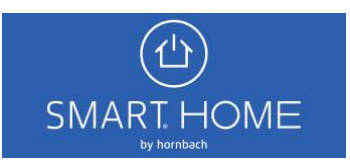